## File:Envoyer un message à un utilisateur Capture Dokit tuto 28.PNG

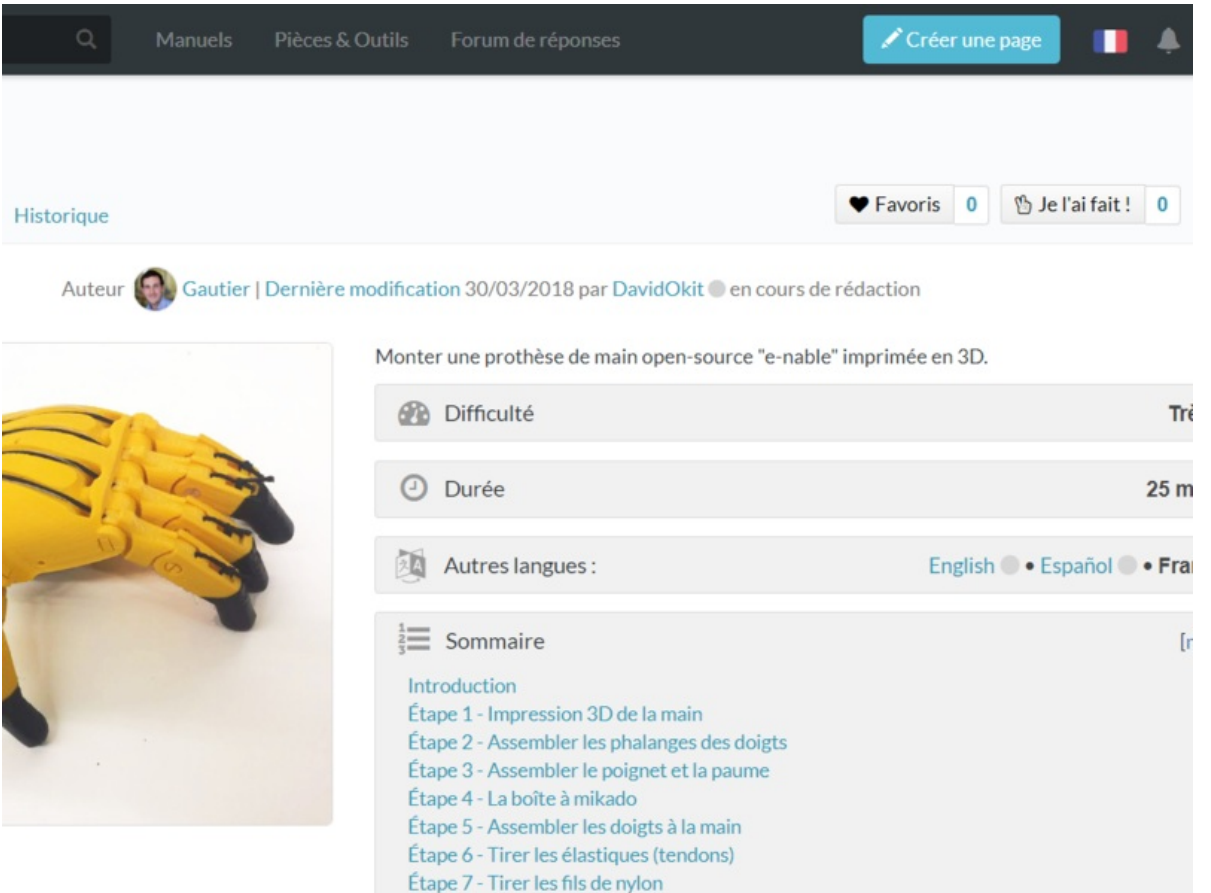

Size of this preview:800 × 600 [pixels.](https://help.dokit.app/images/thumb/5/50/Envoyer_un_message_%25C3%25A0_un_utilisateur_Capture_Dokit_tuto_28.PNG/800px-Envoyer_un_message_%25C3%25A0_un_utilisateur_Capture_Dokit_tuto_28.PNG)

[Original](https://help.dokit.app/images/5/50/Envoyer_un_message_%25C3%25A0_un_utilisateur_Capture_Dokit_tuto_28.PNG) file (1,058 × 793 pixels, file size: 190 KB, MIME type: image/png) Envoyer\_un\_message\_à\_un\_utilisateur\_Capture\_Dokit\_tuto\_28

## File history

Click on a date/time to view the file as it appeared at that time.

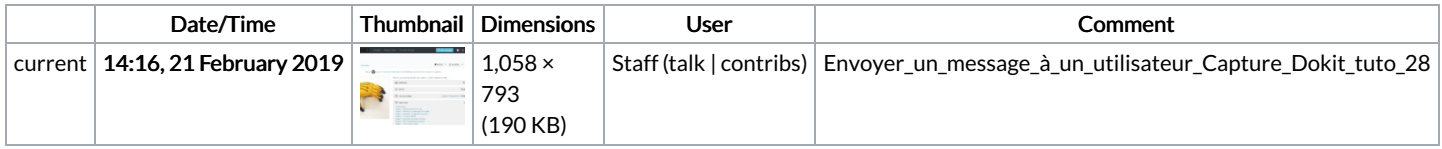

You cannot overwrite this file.

## File usage

There are no pages that link to this file.

## Metadata

This file contains additional information, probably added from the digital camera or scanner used to create or digitize it. If the file has been modified from its original state, some details may not fully reflect the modified file.

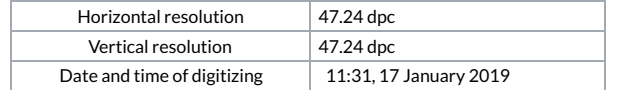